## **SANTA BARBARA COUNTY SUPERIOR COURT – ZOOM INFORMATION FOR CIVIL/FAMILY/PROBATE**

Please make sure you are joining the correct courtroom's Zoom meeting. Santa Barbara, Santa Maria, and Lompoc courtrooms use similar numbering.

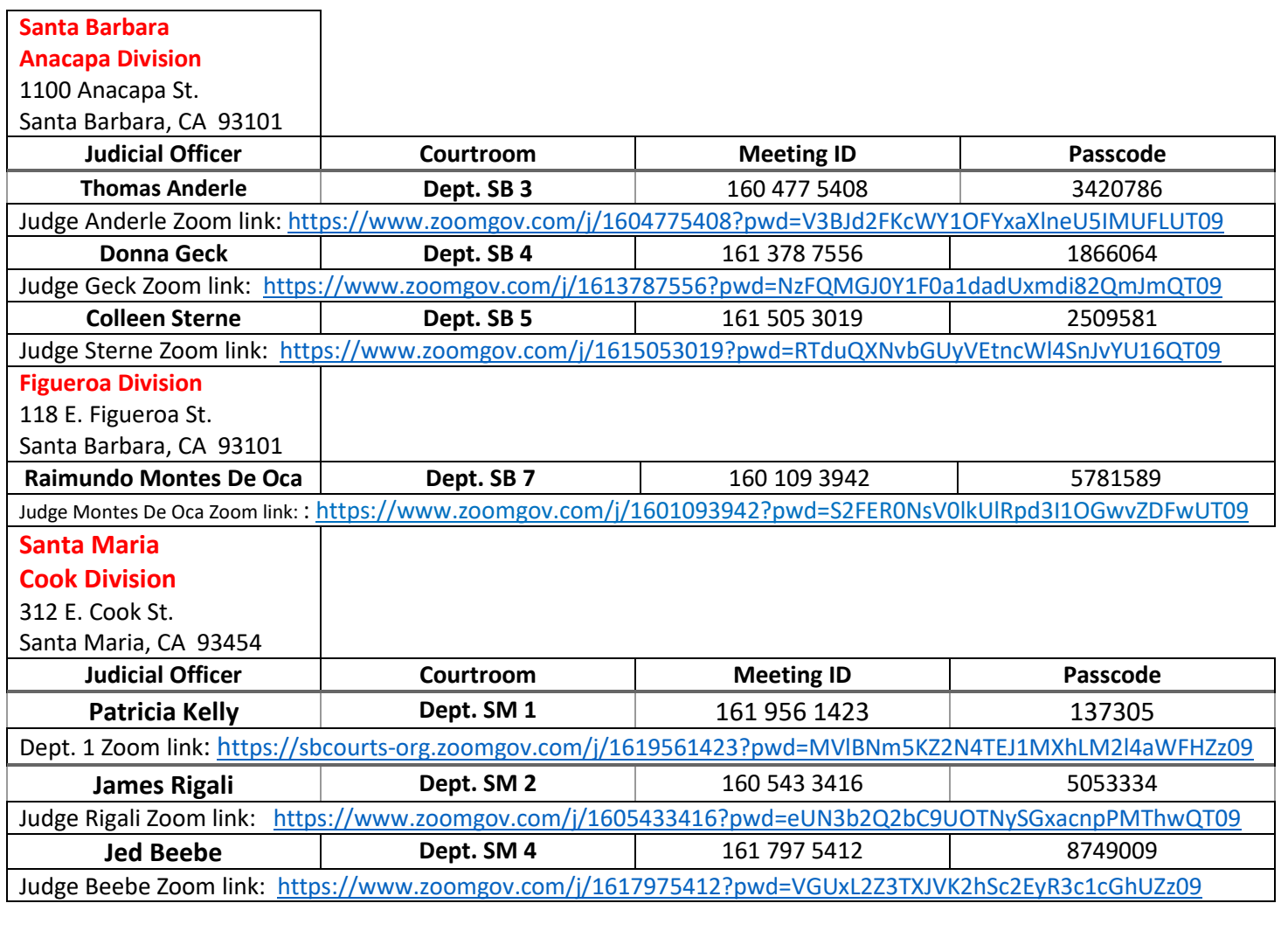

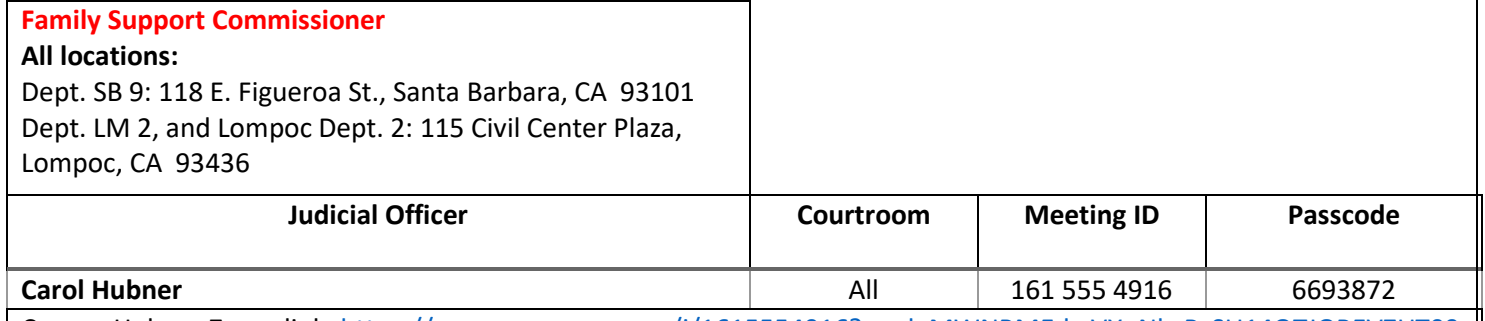

Comm. Hubner Zoom link:<https://www.zoomgov.com/j/1615554916?pwd=MWNRMEdwVXpNbzRsSU14QTJOREVZUT09>

# **Before your hearing date:**

- Test the Zoom audio and video functions on your device **before** your hearing. Visit<https://zoom.us/test> [f](https://zoom.us/test)or more information on how to test your device
- IF YOU REQUIRE AN INTERPRETER, PLEASE BE PREPARED TO ACCESS THE INTERPRETATION FEATURE. Visual instructions for mobile device [[https://www.santabarbara.courts.ca.gov/system/files/general/interpreter\\_instructions\\_mobile.pdf\] C](https://www.santabarbara.courts.ca.gov/system/files/general/interpreter_instructions_mobile.pdf)omputer [[https://www.santabarbara.courts.ca.gov/system/files/general/interpreter\\_instructions\\_PC.pdf\].](https://www.santabarbara.courts.ca.gov/system/files/general/interpreter_instructions_pc.pdf)
- **ATTORNEYS**: If your client requires an Interpreter, you must appear by Zoom on separate devices.

### **SEE PAGE 2 FOR REMOTE HEARING INSTRUCTIONS**

## **On your hearing date – at least 5 minutes prior to the hearing start time:**

- Log onto [www.zoomgov.com](http://www.zoomgov.com/) through your internet browser or through the app on your mobile device.
- To join the hearing, click on "JOIN A MEETING" Enter the Meeting ID number and click "Join". Enter the Passcode
- Video appearances should be live and not a photograph or still image. Attorneys making remote appearances in multiple locations must notify the court if they need to temporarily leave the court proceeding.
- **Rename your device to display your legal name used on the court paperwork. Ensure you have enough battery power, a charger readily available, and access to cellular data or Wi-Fi for the entire session.**
- You may have to wait several minutes to be checked in by the courtroom clerk. After being checked in, **please mute your audio** while you wait for your case to be called. **Do not call the secretary or courtroom to ask when your case will be called.**
- **If you do not have access to a device with video capability, you can participate by telephone. Dial 1-833-568-8864. Use the Meeting ID and Passcode as indicated below.**
- **If joining by telephone, use \*6 to mute or unmute your telephone**

Only the party and/or attorney will be allowed into the Zoom meeting.

#### **Audio and/or video recording of the court proceeding, including screenshots is not allowed**.

Do not share your screen or broadcast the Zoom meeting.

- **Dress appropriately and in the same manner as for a personal appearance in court.**
- **Participants must be in a QUIET and stationary location. You must not be driving or be a passenger in a moving vehicle, including public transportation.**
- **There must not be background noise or disturbances.**